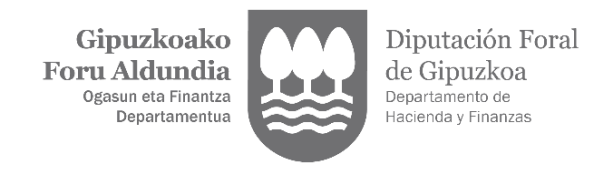

# **ENPLEGATUEI ALTA EMATEKO JARRAITU BEHARREKO URRATSAK**

### **- PROFESIONALAK GAUZATU BEHARREKO ZATIA**

**1. Profesionalak "Langile edo laguntzaile berria" botoia erabiliz hasiko du tramitazioa:**

Nere langileak

> Baimenen zerrenda

LANGILE EDO LAGUNTZAILE BERRIA

#### **2. Langilearen datuak sartuko ditu:**

### **O** Langile edo pertsona kolaboratzaile berria - Alta

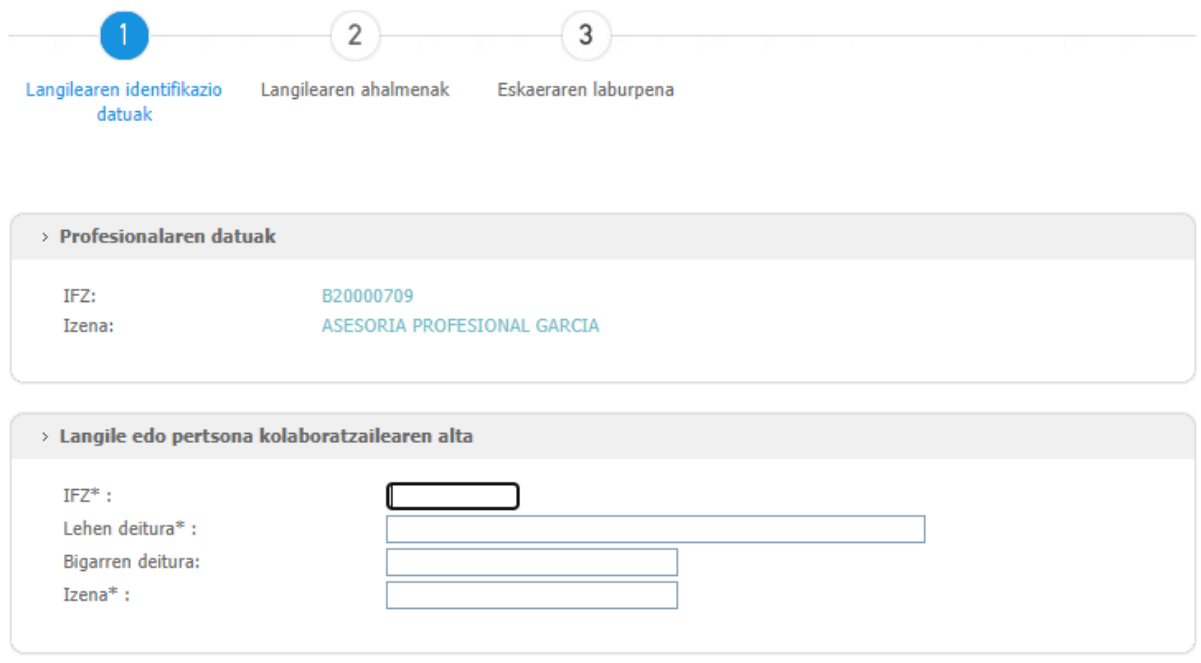

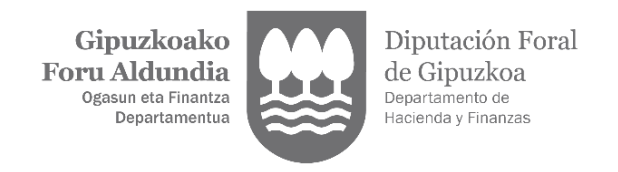

**3. Ondoren, hurrengo pantailan, langileari emango zaizkion ahalmenak aukeratuko dira:**

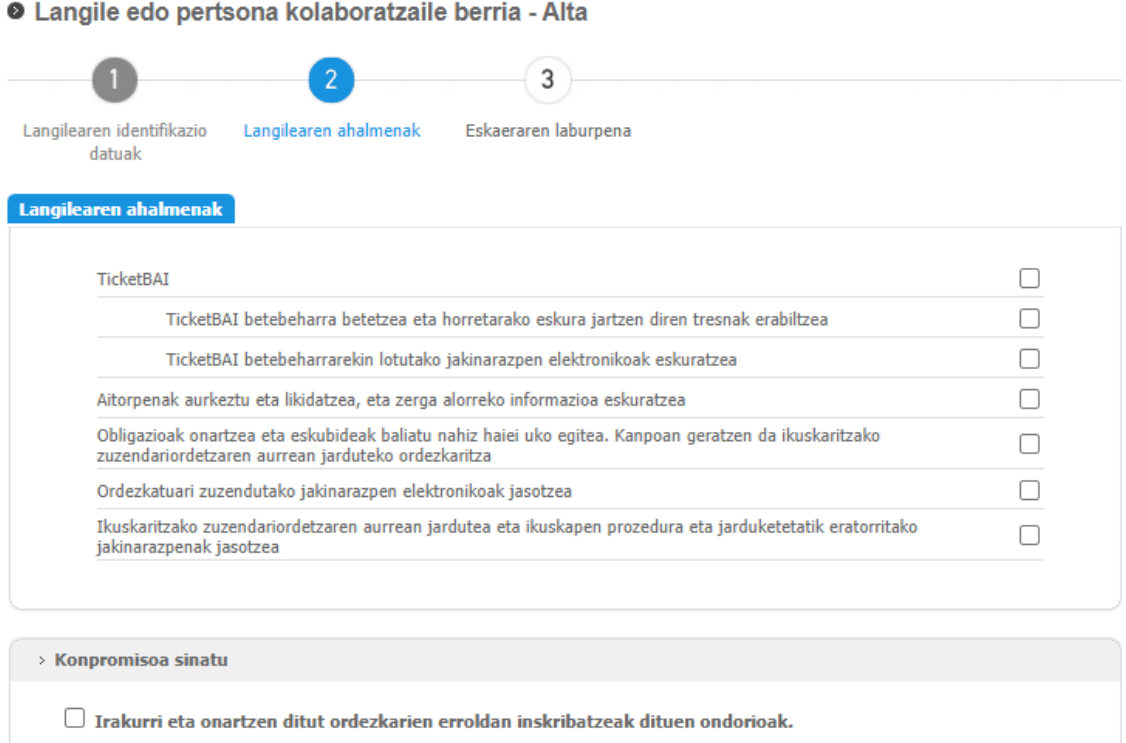

- **4. Azkenik, eskaera behar bezala egin dela egiaztatzen duen mezu bat erakutsiko da. Une horretatik aurrera, langileak 10 eguneko epea izango du eskaera balioztatzeko:**
- **O** Langilearen eskaera eginda dago

> Eskaera balioztatzeko zain dago

Langilearen eskaera behar bezala egin da. Langileak 10 egun ditu eskaera sinatu eta amaitzeko

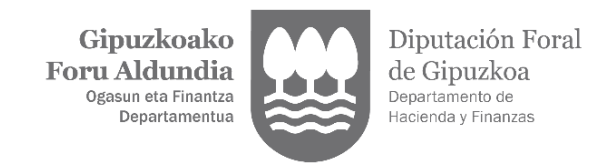

#### **- LANGILEAK GAUZATU BEHARREKO ZATIA:**

**1. Hamar eguneko epearen barruan, langilea bere izenean sartuko da Gipuzkoatarian, sinadura elektronikoko ziurtagiriarekin, eskaera balioztatzeko, "Langilearen alta balioztatu" botoia sakatuz:** 

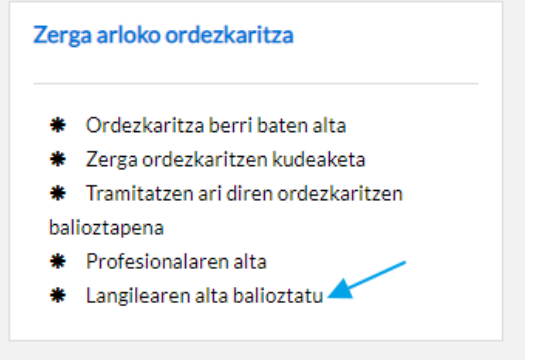

# **2. Hurrengo pantailara iritsiko zara eta "Balioztatu" aukera hautatu beharko du:**

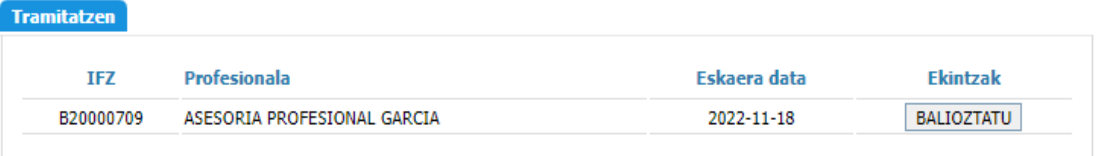

### **3. Ondoren, sinatu beharreko dokumentua erakutsiko zaio:**

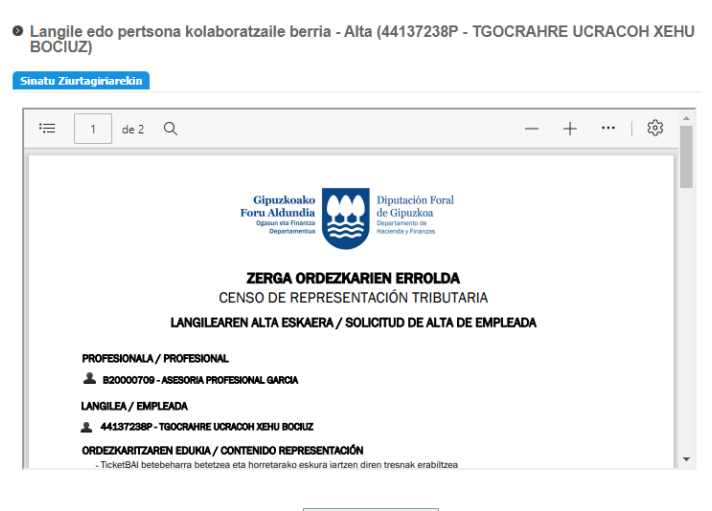

Atzera LANGILEAREN SINADURA

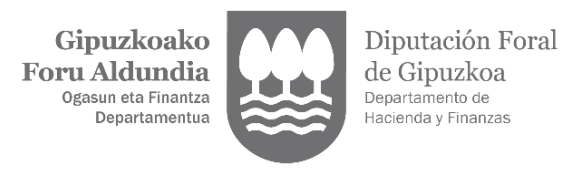

**4. Behin dokumentua sinatuta, alta behar bezala egin dela erakutsiko zaio, eta dokumentua bera deskargatu ahal izango du:**

Eskaeraren laburpena

Langile edo kolaboratzailearen alta ondo burutu da. Nahi baduzu, dokumentua deskargatu